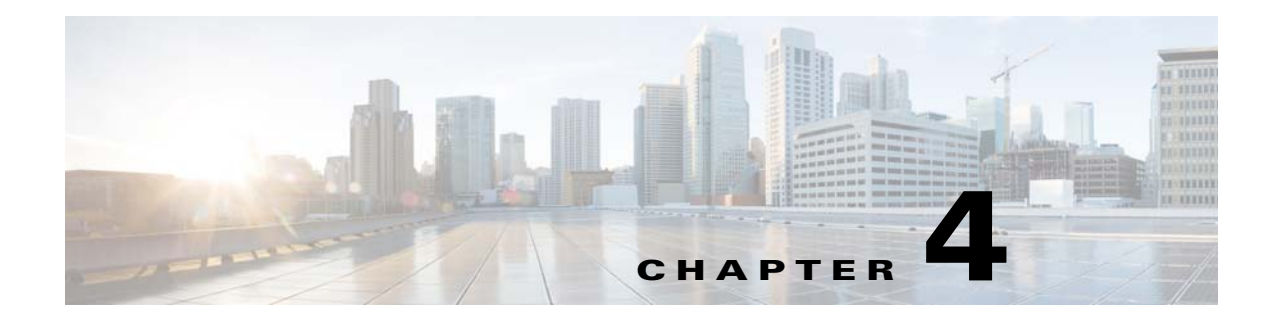

# **Configuring SMI Proxy**

- **•** [Information about SMI Proxy, page 4-2](#page-1-0)
- **•** [Enabling Proxy on the Device, page 4-5](#page-4-0)
- **•** [Enabling Proxy on the Device, page 4-5](#page-4-0)
- **•** [Guidelines and Restrictions, page 4-7](#page-6-0)
- **•** [SMI Proxy CLI Commands, page 4-8](#page-7-0)
- **•** [Security Methods, page 4-21](#page-20-0)

## <span id="page-1-0"></span>**Information about SMI Proxy**

Prior to Cisco IOS XE 3.6.0E releases, Smart Install was the routine way to manage zero-touch deployments (ZTD) for Catalyst devices. Cisco's solution toward ZTD, Plug and Play (PnP) provides an agent that runs on each networking device and a server that manages your network devices with respect to configuration, image, and more.

#### *Table 4-1 Feature History Information for SMI Proxy*

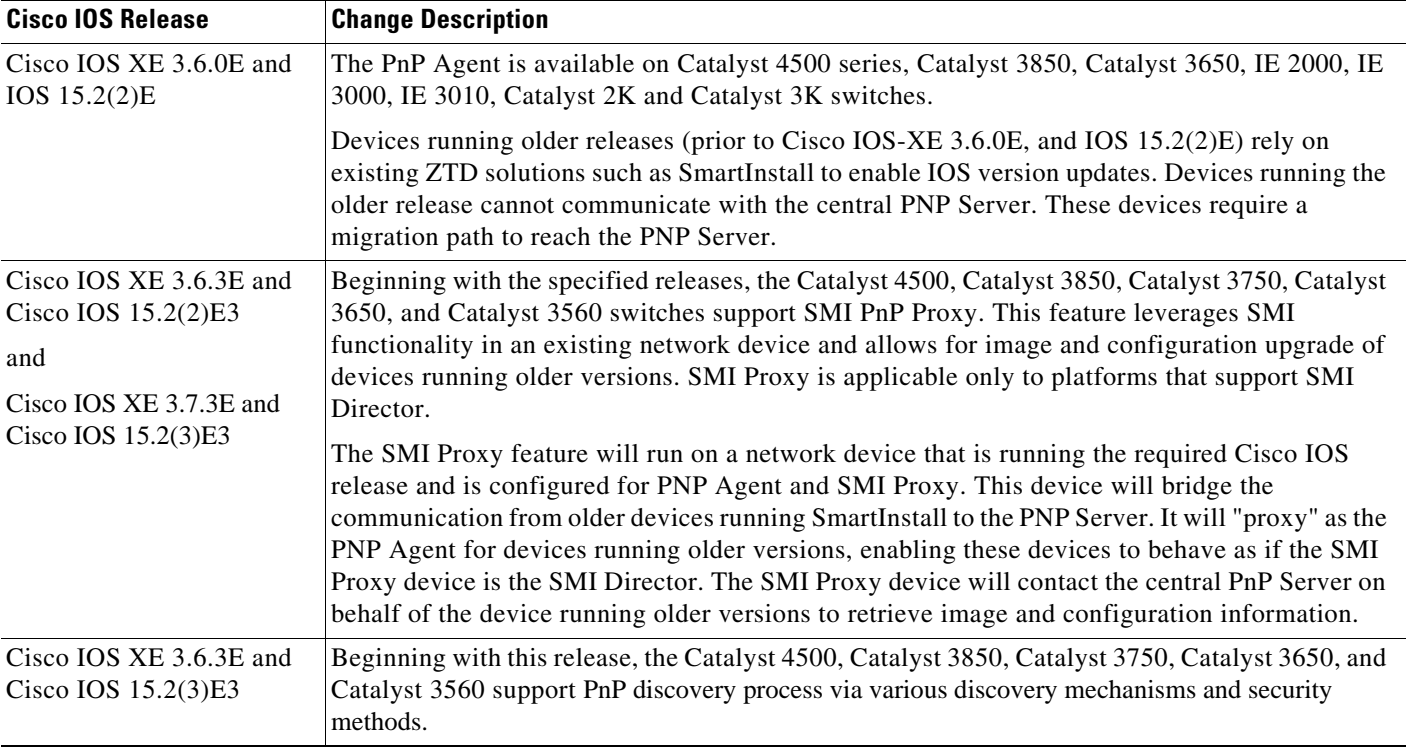

This section contains:

- [How SMI Proxy Interacts with Smart Install Devices and the PnP Agent, page 4-2](#page-1-1)
- **•** [SMI Proxy and Tailored Configuration Files, page 4-3](#page-2-0)
- **•** [SMI Proxy Database, page 4-4](#page-3-0)

## <span id="page-1-1"></span>**How SMI Proxy Interacts with Smart Install Devices and the PnP Agent**

After accepting different requests from various smart install clients, SMI Proxy provides all the mandatory information to the PnP Agent for each request. PnP Agent then forwards these requests to the PnP Server on behalf of the smart install client. The PnP Agent forwards the corresponding response from the PnP server to the SMI Proxy for further processing.

SMI Proxy allows a central PnP Server administrator to possess a single view of the network with respect to the image and configuration, even when some of the switches in the network are only SMI-capable.

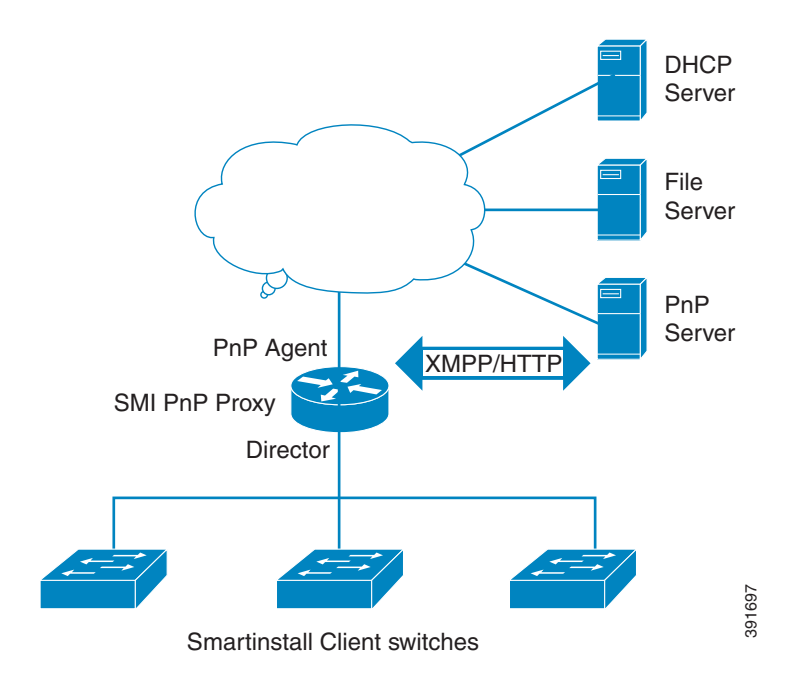

#### **How SMI Clients and Directors Communicate**

Smart Install clients can communicate with a director only within the network. SMI Proxy leverages existing client communication with the director, extracting relevant data from a networking device.

SMI Proxy mediates between Smart Install clients and the PnP Server, maintaining a database similar or equivalent to the data gleaned by the director.

#### **How SMI Proxy and PnP Agent Communicate**

SMI Proxy can trigger the PnP server to send service requests in the following ways:

- When a new SMI client device boots, it sends the "device came up notification" request to SMI Proxy, which sends the information request to the PnP Server through the PnP Agent.
- **•** If SMI Proxy receives a backoff request for any SMI client, it starts the backoff timer. After the timer expires, SMI Proxy sends the work information request to PnP Server through PnP Agent.
- When the SMI Proxy receives the work information "bye" request from PnP Server, it immediately sends the work request to the PnP Server.
- When SMI Proxy receives the client request, PnP Agent sends that request to PnP Server and awaits a response. PnP Agent then evaluates whether the response is intended for the local device or the proxied client. If the former, the PnP Agent consumes the message; else, it is communicated to SMI Proxy.

### <span id="page-2-0"></span>**SMI Proxy and Tailored Configuration Files**

The director (IBD) controls which image or configuration is forwarded to the client switches (for example, SMI IBC). It is essential to upgrade older switches that do not run an SMI-capable image. To enable IBD to communicate with such switches and suitably upgrade them, a tailored configuration file was introduced.

In SMI proxy mode, to acquire the PID, VID, and SN of each client, SMI Proxy follows the "reverse telnet" mechanism supported by SMI on older devices.

Starting with Cisco IOS XE 3.6.3E/ Cisco IOS 15.2(2)E3 and Cisco IOS XE 3.7.3E/ Cisco IOS 15.2(3)E3 a director device supports and treats all clients as older devices. The proxy device uses the tailored configuration file to telnet [to] clients and acquire the output data for the **show version** command. When the proxy device reloads, a new tailored configuration file, client\_cfg\_pnp.txt, is generated.

This is an example of a newly-created tailored configuration file:

```
!
version 12.2
!
enable password cisco
!
username cisco
!
ip http authentication enable <ckadapa>:this config is required
!
do telnet 5.1.1.1 19140
!
vstack director 5.1.1.1
!
end
!
```
### <span id="page-3-0"></span>**SMI Proxy Database**

SMI functionality works off the MAC address whereas the PnP solution, the UDI. SMI Proxy creates the UDI and adds the entry in SMI Proxy database for further communications (e.g., when SMI Proxy wants to send information from the SMI Client to the PnP Server). With the client's MAC address, SMI Proxy searches the database to acquire the SMI Client's UDI. When SMI Proxy wants to send the message received from PnP server to the SMI Client, it uses UDI to acquire the MAC address of the SMI Client. SMI Proxy uses this MAC address to send that message to respective SMI Clients.

This file is created locally under "flash:/vstack" or "bootflash:/vstack" based on the platform with the name smi\_pnp\_proxy\_db.txt. Before creating the entry, SMI Proxy searches for the entry in the database. If the entry is missing, SMI Proxy adds it to the database, which is stored in the file and contains the entries for stale devices that were in the network previously. If the entry exists, SMI Proxy takes no action. Whenever the device on which SMI Proxy is running reboots, while that device is booting, the device retrieves the database from the file. Clearing this database is disallowed. The show command alone can display the entries.

# <span id="page-4-0"></span>**Enabling Proxy on the Device**

Beginning in privileged EXEC mode, follow these steps to enable SMI Proxy:

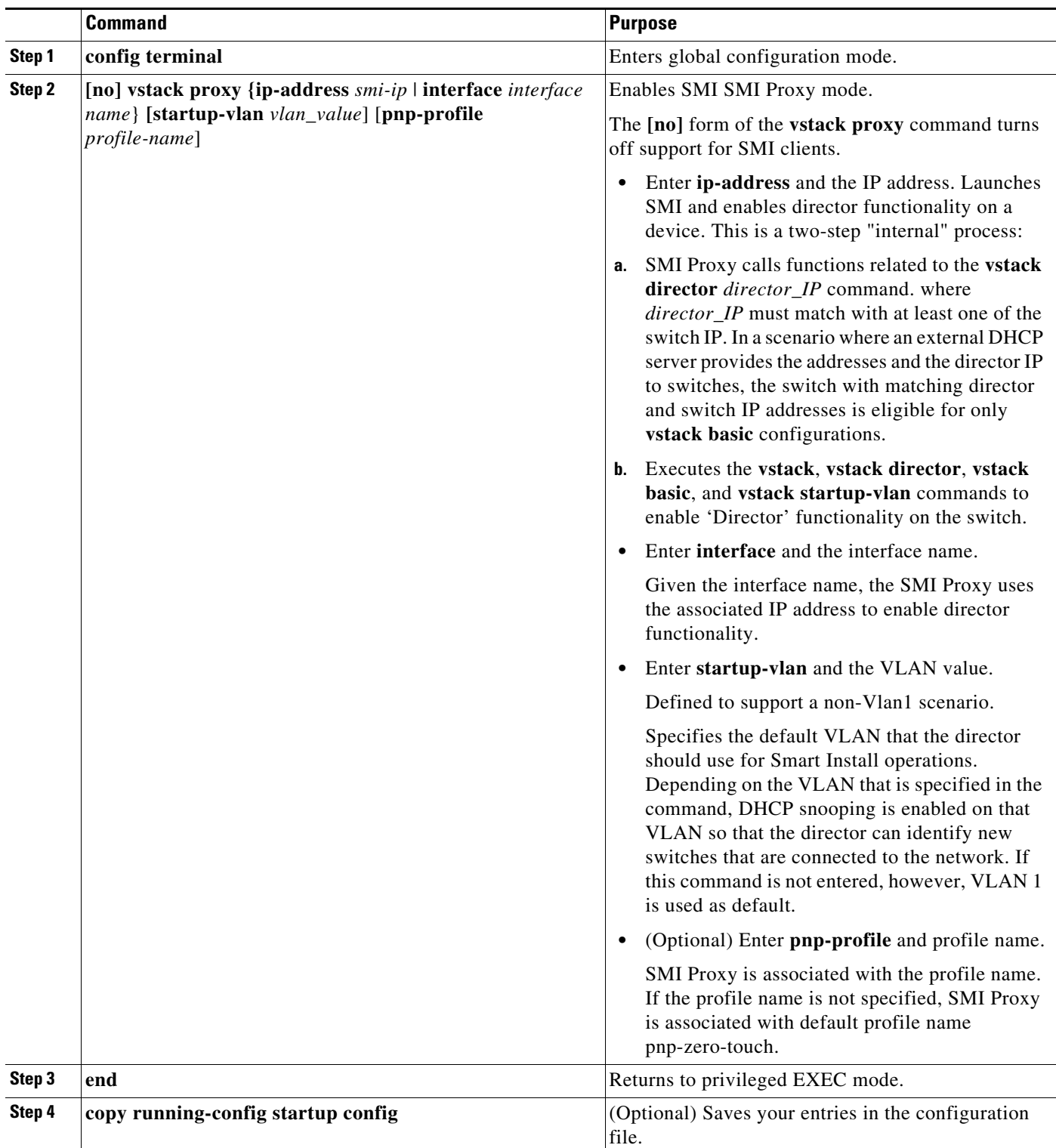

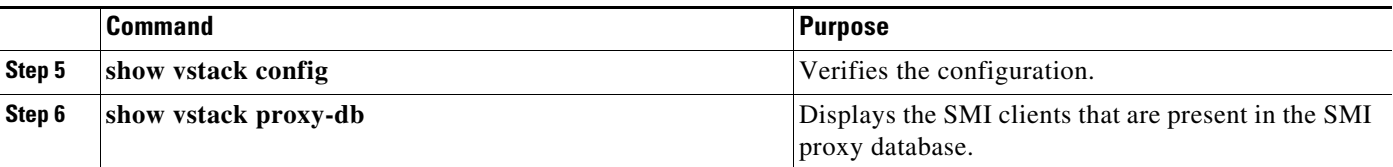

Once SMI Proxy is enabled, the following commands are not accessible:

- **• vstack director** *ip*
- **• vstack basic**
- **• vstack join-window**
- **• vstack backup**

When SMI Proxy is enabled the output of the configuration **vstack** command is as follows:

```
IBD(config)# vst ?
  dhcp-localserver Configure vstack dhcp parameters
  proxy Configure smi pnp proxy feature
  startup-vlan Configure vstack startup management vlan
  vlan Configure vstack management vlan
 <cr>
```
This example shows how to configure SMI Proxy on interface vlan 1:

```
Switch# configure terminal
Switch(config)# vstack proxy interface vlan 1 startup-vlan 1
Switch(config)# end
```
This example shows how to configure SMI Proxy at ip-address 4.1.1.1:

```
Switch# configure terminal
Switch(config)# vstack proxy ip-address 4.1.1.1 startup-vlan 1
Switch(config)# end
```

```
Switch# configure terminal
Switch(config)#vstack proxy ip-address 4.1.1.1 startup-vlan 1 pnp-profile pnp-zero-touch
Switch(config)# end
```
## **Unsupported Services**

More than 20 services are supported by the PnP Solution, out of which only seven are supported by SMI Proxy:

```
"capabilities",
"config-upgrade",
"device-info",
"image-install",
"topology"
"backoff"
"bye"
```
If the PnP Server requests a service not in this list, SMI Proxy sends an error message:

Enum: PNP\_ERROR\_UNSUPPORTED\_REQUEST

Error string: "SMI PROXY:Not supported service request"

When a configuration upgrade request is sent from a PnP service, by default, the PnP server sends a request to the SMI Proxy, to copy the configuration upgrade to the running configuration. As SMI supports only copying the configuration upgrade to the startup configuration on proxied SMI clients, the SMI Proxy sends an error message. Once the PnP server receives this error message, it sends a request to copy the configuration upgrade to the startup configuration to SMI Proxy, which is then forwarded to the SMI client.

The following enum and error strings are sent:

Enum: XSVC\_ERROR\_CONFIG\_UPGRADE\_UNSUPPORTED

Error string: "SMI PROXY: Config upgrade apply to Running Config is not supported"

SMI proxy does not support device hardware information requests and device file information requests and the PnP service sends the following enum and error strings:

For device hardware information requests:

Enum: XSVC\_ERROR\_DEVICE\_INFO\_UNSUPPORTED

Error string: "SMI PROXY:Client device hardware info not supported"

For device file information requests:

Enum: XSVC\_ERROR\_DEVICE\_INFO\_UNSUPPORTED

Error string: "SMI PROXY:Client device filesystem info not supported"

## <span id="page-6-0"></span>**Guidelines and Restrictions**

- **•** The SMI Proxy requires SMI Director and PnP Agent on a device.
- **•** When SMI Proxy is enabled, features like join-window and scenarios such as switch replacement are not supported. The latter is handled as a new client addition.
- **•** Central PnP Server supports only homogeneous stack upgrades.
- **•** After SMI Proxy is enabled, SMI Director is disabled.
- **•** SMI Director and SMI Proxy are mutually exclusive.
- In SMI Proxy mode, once a device has completed a configuration or image upgrade successfully, you should not clear the entry of that device in the vstack download-status list. If an SMI client requires a write erase and reload, ensure that the entry is not present in the vstack download-status list.

Г

# <span id="page-7-0"></span>**SMI Proxy CLI Commands**

# **vstack proxy**

To enable the PnP proxy, use the **vstack proxy** privileged EXEC command. To disable the PnP proxy, use the **no** form of the command.

**<sup>[</sup>no] vstack proxy {ip\_address** *smi-ip* **| interface** *interface\_name***} [startup-vlan** *vlan\_value*] **pnp-profile** *profile-name*]

| <b>Syntax Description</b> | ip_address smi-ip                                                                                                    | Launches the SmartInstall feature and enables director functionality on the<br>device with the specified IP address.                                                       |  |
|---------------------------|----------------------------------------------------------------------------------------------------|----------------------------------------------------------------------------------------------------|--|
|                           | interface<br>interface_name                                                                                                    | Launches the SmartInstall feature and enables director functionality on the<br>device with the IP address of the interface.                                                |  |
|                           |                                                                                                    | Internally, the stack proxy command executes vstack, vstack director,<br>vstack basic, and vstack startup-vlan commands to enable Director<br>functionality on the switch. |  |
|                           | startup-vlan vlan_value                                                                                                    | Specifies the default VLAN that the director should use for Smart Install<br>operations.                                                                                   |  |
|                           | pnp-profile<br>profile-name                                                                                                    | (Optional) Specifies the profile name to associate with SMI Proxy.                                                                                                    |  |
| <b>Command Default</b>    | None                                                                                                    |                                                                                                    |  |
| <b>Command Modes</b>      | Configuration mode                                                                                                    |                                                                                                    |  |
| <b>Command History</b>    | <b>Release</b>                                                                                                    | <b>Modification</b>                                                                                                    |  |
|                           | 3.6.3E                                                                                                    | This command was introduced.                                                                                                    |  |
|                           | 15.2(2)E3                                                                                                    | This command was introduced.                                                                                                    |  |
|                           | 3.7.3E                                                                                                    | This command was introduced.                                                                                                    |  |
|                           | 15.2(3)E3                                                                                                    | This command was introduced.                                                                                                    |  |
|                           |                                                                                                    |                                                                                                    |  |
| <b>Usage Guidelines</b>   | You can specify either the IP address or the interface name. If you specify the interface name, SMI Proxy<br>uses the IP address of the interface. Depending on the specified VLAN, DHCP snooping is enabled on<br>that VLAN so that the director can identify new switches that are connected to the network. |                                                                                                    |  |
| <b>Note</b>               | SMI Director and Proxy are mutually exclusive with respect to configuration commands. SMI Director<br>configuration commands are not visible after a device is configured in proxy mode. However, Proxy<br>reuses SMI Director functionality internally                                                        |                                                                                                    |  |

a ka

Depending on the specified VLAN, DHCP snooping is enabled on that VLAN so that the director can identify new switches that are connected to the network. If this command is not entered, VLAN 1 is used as default.

After Proxy is enabled, the vstack director and vstack basic commands are inaccessible.

Optionally, SMI Proxy will be associated with the profile name entered. If no profile name is specified then SMI Proxy will be associated with default profile name pnp-zero-touch.

After SMI Proxy is enabled, the following configuration commands are not accessible:

- **•** vstack director ip
- **•** vstack basic
- **•** vstack join-window
- **•** vstack backup

**Examples** This example shows how to configure SMI Proxy at ip-address 4.1.1.1:

Switch# configure terminal Switch(config)# vstack proxy ip-address 4.1.1.1 startup-vlan 1 Switch(config)# end

Switch# configure terminal Switch(config)#vstack proxy ip-address 4.1.1.1 startup-vlan 1 pnp-profile pnp-zero-touch Switch(config)# end

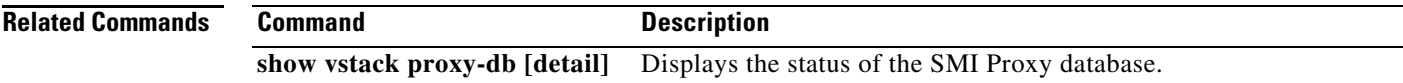

## **debug vstack**

To enable debugging of the Smart Install feature, use the **debug vstack** privileged EXEC command. To disable debugging, use the **no** form of this command.

**debug vstack** {**all** | **backup** | **cli** | **director-db** | **download** | **emulation** | **fsm** | **group** | **join-window** | **protocol | smi-proxy**}

**no debug vstack** {**all** | **backup** | **cli** | **director-db** | **download** | **emulation** | **fsm** | **group** | **join-window** | **protocol | smi-proxy**}

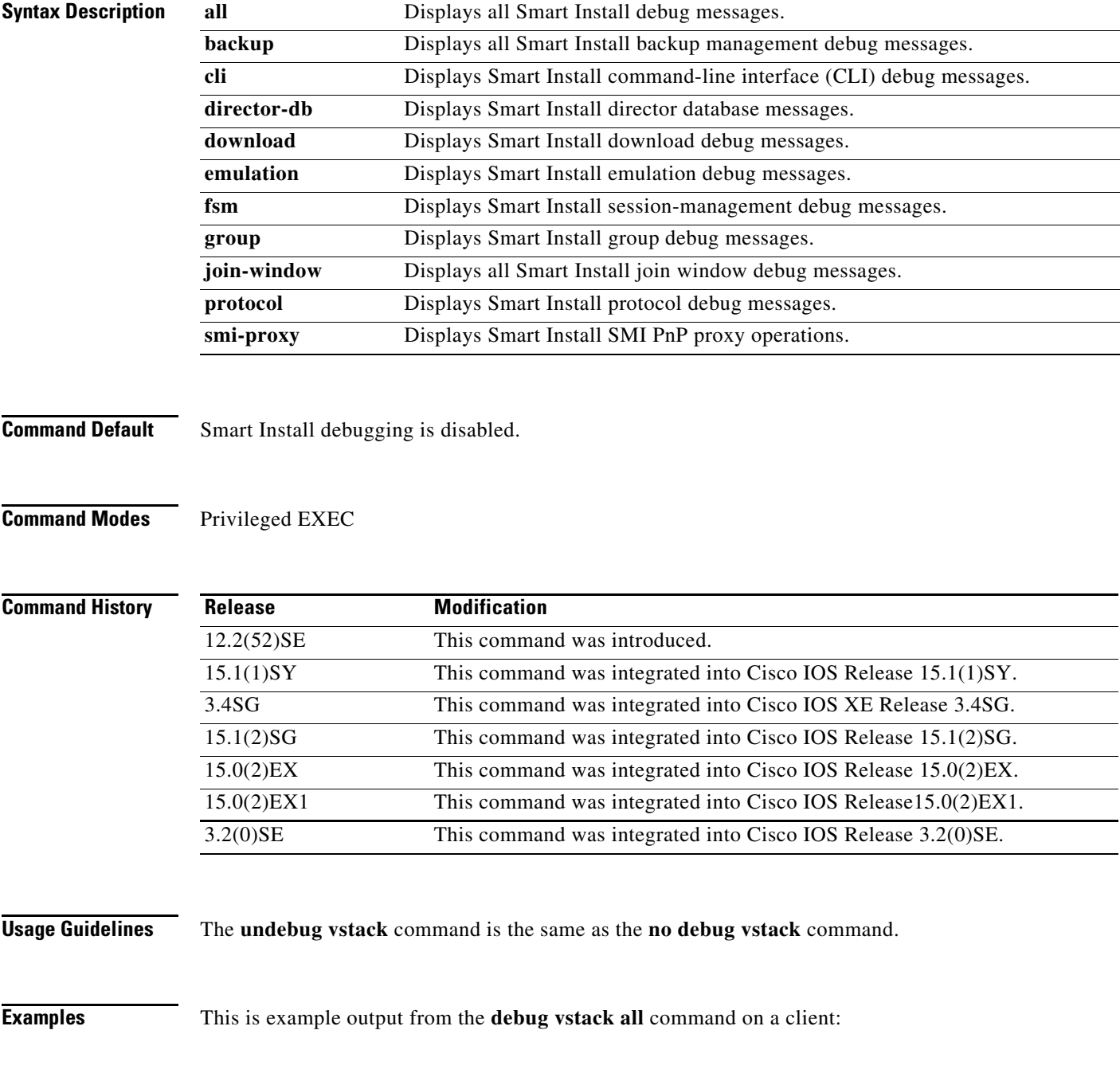

```
switch# debug vstack all
Vstack debug all debugging is on
*May 15 22:37:56.739: VSTACK_DIR_DB: smi_parse_cdp_cache_entry: Got Neighbor on the port 
Gi2/5/13
*May 15 22:37:56.739: VSTACK_DIR_DB: smi_parse_cdp_cache_entry: Mac addr after masking 
Neig mac 6073.5cb6.6000, Local Mac 0026.99c9.b000
*May 15 22:37:56.739: VSTACK: smi_parse_cdp_cache_entry:processing the cdp pkt for mgmt 
vlan
*May 15 22:37:56.739: VSTACK:
received vlan_plus_seqno=20370001, seq no for vlan = 8247,prev_seq_no=8247
*May 15 22:37:56.739: VSTACK_DIR_DB: smi_parse_cdp_cache_entry:string in parse 
WS-C3750G-24TS-1U
*May 15 22:37:56.739: VSTACK:
smi_send_mgmt_vlan_to_cdp: Seq no + Mgmt Vlan = 20370001. After conversion Mgmt vlan 
withseq no = 540475393, len=9
The following example shows output of the debug vst smi-proxy command
IBD# debug vst smi-proxy
SMI PNP PROXY:EXEC cli vstack execution successful
Following are more example of error logs:
Mar 30 02:27:51.149: VSTACK_SMI_PROXY: 
smi_proxy_recv_msg_from_pnp_proxy: Received the PnP service request service type:21
Mar 30 02:27:51.149: VSTACK_SMI_PROXY: smi_proxy_backoff_request_handler:Received the 
backoff request from pnp agent
Mar 30 02:27:51.149: VSTACK_SMI_PROXY: 
smi_proxy_backoff_request_handler: Enqueuing backoff response for the device 
id:PID:WS-C3750X-24,VID:V02,SN:FDO1613R2TA
Mar 30 02:27:51.183: VSTACK_SMI_PROXY: 
smi_pnp_proxy_send_work_req: Sending work request for the device 
id:PID:WS-C3750X-24,VID:V02,SN:FDO1613R2TA
Mar 30 02:27:51.183: VSTACK_SMI_PROXY: 
smi_pnp_proxy_malloc_proxy_data: Malloc Success
Mar 30 02:27:51.183: VSTACK_SMI_PROXY: 
smi_pnp_proxy_malloc_svc_data: Malloc done
Mar 30 02:27:51.183: VSTACK_SMI_PROXY: 
smi_pnp_proxy_send_work_req: Enqueuing the work request for 
UDI:PID:WS-C3750X-24,VID:V02,SN:FDO1613R2TA
```
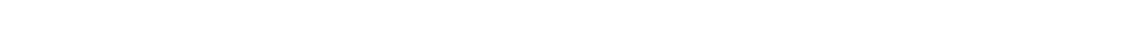

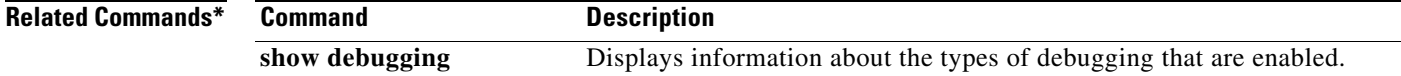

# **show vstack**

To display Smart Install information, use the **show vstack** privileged EXEC command on the Smart Install director or a client.

**show vstack** {**download-status** [**detail**]

**show vstack proxy-db[detail]**

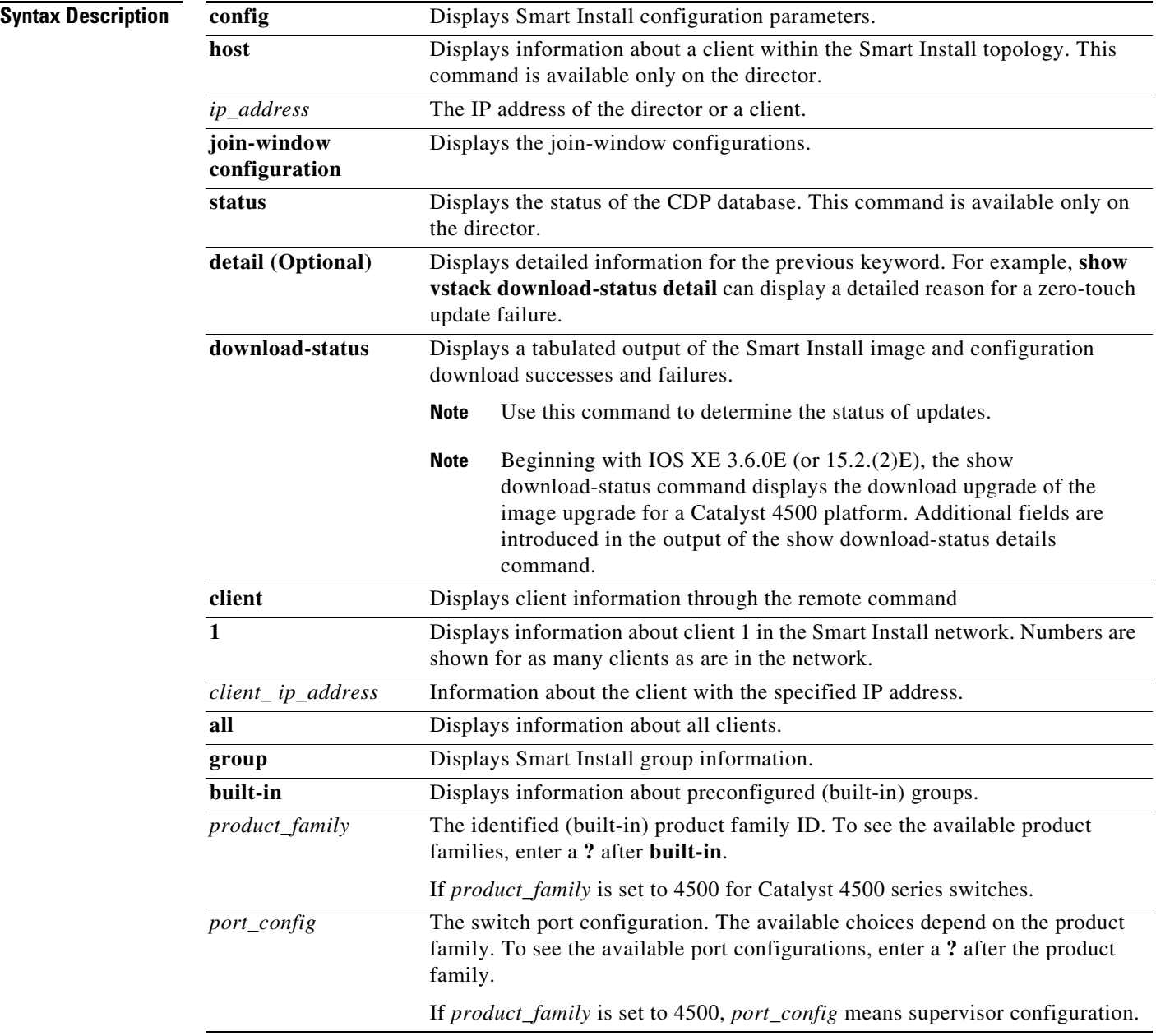

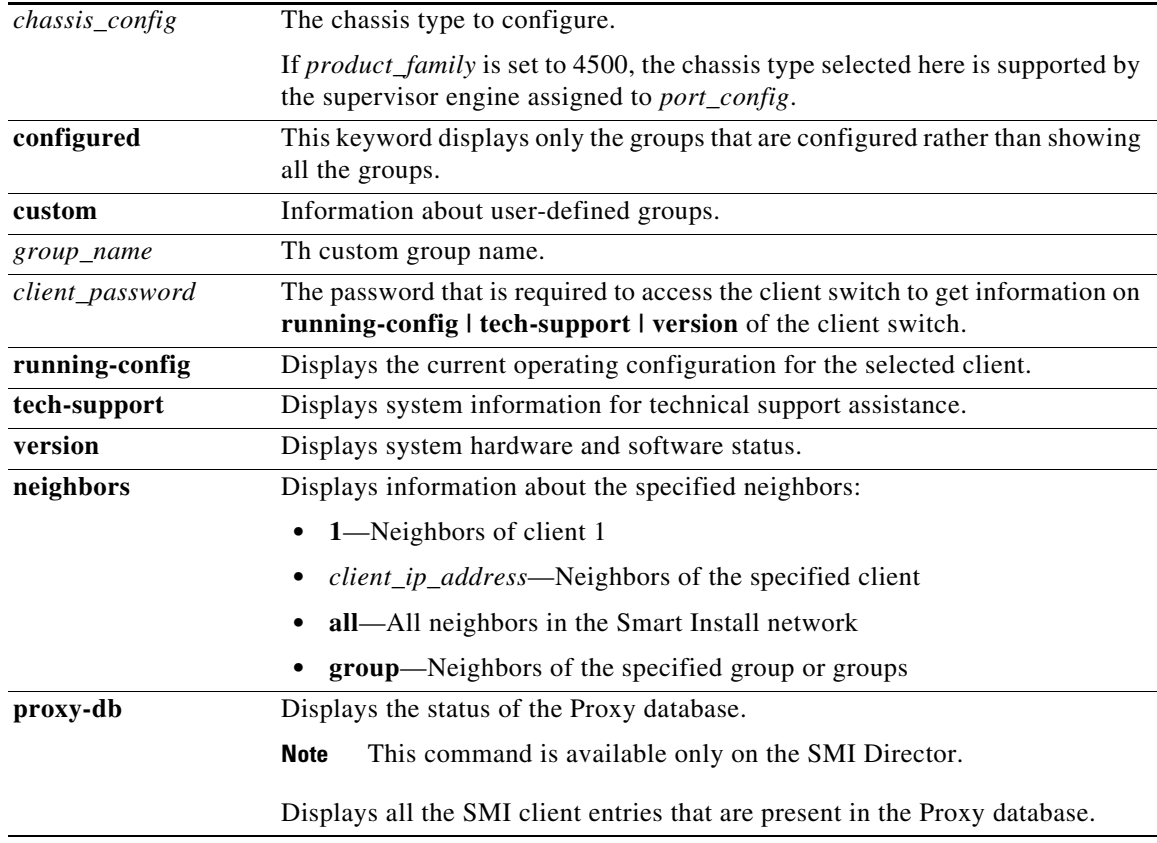

#### **Command Modes** Privileged EXEC

 $\begin{picture}(120,20) \put(0,0){\line(1,0){10}} \put(15,0){\line(1,0){10}} \put(15,0){\line(1,0){10}} \put(15,0){\line(1,0){10}} \put(15,0){\line(1,0){10}} \put(15,0){\line(1,0){10}} \put(15,0){\line(1,0){10}} \put(15,0){\line(1,0){10}} \put(15,0){\line(1,0){10}} \put(15,0){\line(1,0){10}} \put(15,0){\line(1,0){10}} \put(15,0){\line($ 

**Note** The command with some, but not all, of the keywords are available at the user EXEC level.

**Command History**

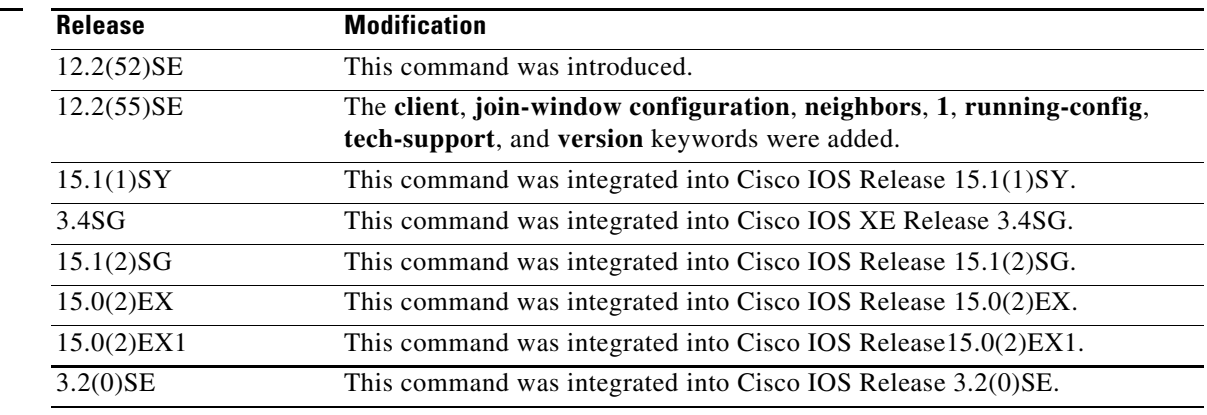

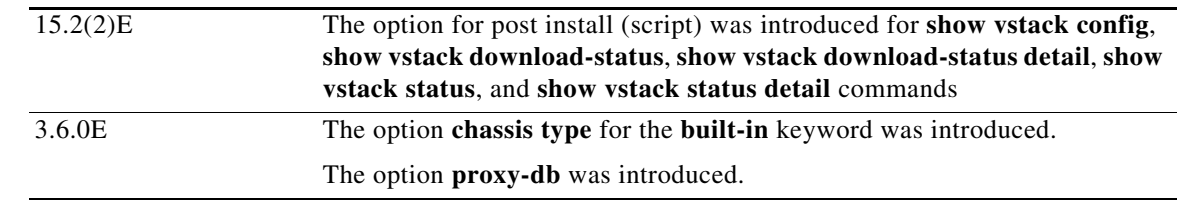

**Usage Guidelines** The outputs of the **show** commands are different when entered on the director or on the client. Not all keywords are available on the client.

> In Cisco IOS Release 12.2(58)SE and later or Release 15.1(1)SY, the output of the **show vstack status** command shows whether or not Smart Install is enabled on the director. If enabled, it also includes this additional information about clients:

- **•** Device status (Smart Install capable or not)
- **•** Health status (active or inactive)
- **•** Join-window status (allowed, hold, or denied), and
- **•** Upgrade status for image or configuration (in progress, complete, or failed).

Beginning with Cisco IOS Release 3.6.0E (IOS 15.2(2)E), the output of the **show vstack status** command remains unchanged, but the meaning of the following fields have changed:

**Note** These changes are for Catalyst 4500 Series Switch only.

- **• Product-ID—***chassis-id* is used as the client's product ID and is collected from CDP. For an asymmetric chassis, the product ID may be updated dynamically.
- **MAC Address** —For a Catalyst 4500 standalone IBC, you use the chassis' MAC address whereas for VSS IBC, you use the virtual MAC selected while configuring VSS.

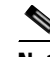

**Note** The meaning of the fields **Hostname**, **IP** and **status** are unchanged; they are platform-independent.

If you disable Smart Install on the director by entering the **no vstack** global configuration command, the output of the **show vstack status** [**detail**] and **show vstack download-status** [**detail**] commands shows only Smart Install: DISABLED. The output of the **show vstack config** command shows the Smart Install configuration even though it is not in effect.

If the director is a Catalyst 4500 series switch, whether it is a single chassis or a VSS setup, only a single entry of the director appears in the output of the **show vstack status detail** command. The product ID shown is the chassis sku-id.

Beginning with IOS XE 3.6.0E (or 15.2.(2)E), the following apply:

- All the director entries (multiple, if the director is a stack) will be assigned the value '0,' and all the IBC stack members will have different entries (situation prior to IOS XE 3.6.0E (or 15.2.(2)E)) but they will all have the same device number.
- **•** When you clear a DB entry and that IBC is a stack, the **clear vstack dir** command will remove all the stack entries from the database.

**show vstack proxy-db** indicates whether proxy mode is enabled. Proxy database contains the SMI client information about MAC address, UDI, and entry state. This command displays all SMI client entries that are present in proxy database.

After proxy mode is enabled, only four commands are available to the user:

IBD# **show vst ?** config View configuration parameters under Vstack mode download-status show the status of config or image download proxy-db show the proxy database status show the status of CDP database

Proxy database will contain information about the SMI client's MAC address, IP address. switch health status, UDI, and entry state.

**Examples** This is example output from the **show vstack config** command on a client:

```
Director# show vstack config 
Role: Client
 Vstack Director IP address: 1.1.1.163
```
This is example output from the **show vstack config** command on a director:

```
Director# show vstack config
Role: Director
 Vstack Director IP address: 1.1.1.163
  Vstack Mode: Basic
  Vstack default management vlan: 1
 Vstack start-up management vlan:1000
  Vstack management Vlans: none
 Vstack Config file: tftp://1.1.1.100/default-config.txt
 Vstack Image file: tftp://1.1.1.100/c3750e-universalk9-tar.122-
 Vstack Script file: tftp://1.1.1.100/post-install.txt
 Join Window Details:
          Window: Open (default)
          Operation Mode: auto (default)
  Vstack Backup Details:
          Mode: On (default)
          Repository: flash:/vstack (default)
This is example output from the show vstack config command in SMI Proxy mode:
Switch#show vst config
Role: Smi PnP Proxy
Vstack Smi PnP Proxy IP address: 4.1.1.1
Vstack default management vlan: 1
Vstack start-up management vlan: 1
Vstack management Vlans: 1
Switch#
```
This is example output from the **show vstack download-status** command on a director:

```
Director# show vstack download-status
```
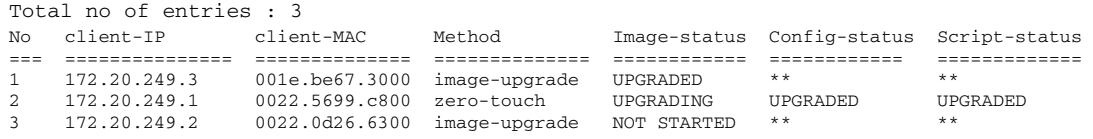

This is example output from the **show vstack status** command:

Director# **show vstack status**

```
SmartInstall: ENABLED
Status: Device type Health status Join-window status Upgrade status
Device_type: S - Smart install N - Non smart install P - Pending
Health_status: A - Active I - Inactive
Join-window_Status: a - Allowed h - On-hold d - Denied
Image Upgrade: i - in progress I - done X - failed<br>Config Upgrade: C - in progress C - done X - failedConfig Upgrade: c - in progress C - done x - failed
Director Database:
DevNo MAC Address Product-ID IP_addr Hostname Status
===== ============== ================= =============== ========== =========
0 0018.7363.4200 WS-C3750-24TS 172.20.249.54 IBD-MXD-ST Director
1 0016.4779.b780 WS-C3750G-24TS 172.20.249.54 IBD-MXD-ST Director
2 d0d0.fd37.5a80 WS-C3750X-48P 172.20.249.54 IBD-MXD-ST Director
3 0026.5285.7380 WS-C3750E-24TD 172.20.249.54 IBD-MXD-ST Director
4 0024.13c6.b580 WS-C3750E-24TD 172.20.249.115 DEV-c6.b5c S A a
5 0021.a1ab.9b80 WS-C2960-48TC-S 172.20.249.249 DEV-ab.9bc S A a I C
6 0024.5111.0900 WS-C3750E-24TD 172.20.249.222 DEV-11.094 S A a I C
7 001d.45f3.f600 WS-C3750G-24TS 172.20.249.87 DEV-90.f64 S A a
8 0016.c890.f600 WS-C3750G-24TS 172.20.249.87 DEV-90.f64 S A a
9 001f.2604.8980 WS-C2960-48TC-S 172.20.249.89 DEV-04.89c S A a I C
10 001b.d576.2500 WS-C3750E-24PD 172.20.249.91 DEV-a6.1cc S A a I C
12 0cd9.9649.cb80 WS-C2960S-48TD-L 172.20.249.98 Switch S A a
```
This is an example output from the **show vstack status** command if you have disabled Smart Install on the director by entering the **no vstack** global configuration command:

```
Switch# show vstack status
```

```
SmartInstall: ENABLED
```

```
Status: Device_type Health_status Join-window_status Upgrade_status
Device_type: S - Smart install N - Non smart install P - Pending
Health_status: A - Active I - Inactive
Join-window_Status: a - Allowed h - On-hold d - Denied
Image Upgrade: i - in progress I - done X - failed
Config Upgrade: c - in progress C - done x - failed
Director Database:
DevNo MAC Address Product-ID IP_addr Hostname Status
===== ============== ================= =============== ========== =========
0 0023.04c2.95c0 WS-C4506-E 1.1.1.1 Switch Director
4 68ef.bd08.6000 WS-C4507R-E 1.1.1.2 IBC_WOW-08 S I a C
```
Switch#

This is an example output from the **show vstack status detail** command:

Director# **show vstack status detail** SmartInstall: ENABLED ----------------------------------------------- Device Num : 0 Device ID : 3750e-163-smi MAC Address : 0023.5e32.3780 IP Addr : 1.1.1.163 Hop value : 0 Serial : FD01239V026 Product-ID : WS-C3750E-24PD Version : 12.2(0.0.242)DEV Image : C3750E-UNIVERSALK9-M Entry Role : Entry (N-1)HOP Entry : Already Root Backup done : no Latest backup file: none

```
Latest backup client name: none
File checksum : none
Status : Director
   -----------------------------------------------
Device Num : 1
Device ID : 3560g-10net-11<br>MAC Address : 0013.c4b4.bc00
             : 0013.c4b4.bc00
IP Addr : 10.5.113.11
Hop value : 1
Serial : Not Found
Product-ID : WS-C3560G-24PS
Version : 12.2(50) SE3
Image : C3560-IPSERVICESK9-M
Entry Role : IBC Entry
(N-1)HOP Entry : 0023.5e32.3780
Backup done : no
Latest backup file: none
Latest backup client name: none
File checksum : none
Status : NSI
-----------------------------------------------
Device Num : 2
Device ID : 2960pd-47
MAC Address : 001d.71ba.f780
IP Addr : 1.1.1.1
Hop value : 1
Serial : FOC1138Z6P7
Product-ID : WS-C2960PD-8TT-L
Version : 12.2(0.0.242)DEV
Image : C2960-LANBASEK9-M
Entry Role : IBC Entry
(N-1)HOP Entry : 0023.5e32.3780
Backup done : Yes
Latest backup file: flash:/vstack/2960pd-47-001d.71ba.f780.REV2
Latest backup client name: 2960pd-47
File checksum : 426154BFAFE1425F527621DC8B647C38
Status : ACT
Director# show vstack download-status detail
SmartInstall: ENABLED
No 1:
client-ip: 172.20.249.3
client-hostname: Switch
client-mac: 001e.be67.3000
method: image-upgrade
config-fail-reason: NA
image-fail-reason: NA
script-fail-reason: NA
config downloaded at: -
image downloaded at: 02:47:39 UTC Mar 30 2011
script downloaded at: -
No 2:
client-ip: 172.20.249.1
client-hostname: Switch
client-mac: 0022.5699.c8000
method: zero-touch
config-fail-reason: NA
image-fail-reason: NA
```
script-fail-reason: NA

```
config downloaded at: 03:02:23 UTC Mar 30 2011
image downloaded at: -
script downloaded at: 02:47:39 UTC Mar 30 2011
No 3:
client-ip: 217.20.249.2
client-hostname: Switch
client-mac: 0022.0d26.6300 
method: image-upgrade
config-fail-reason: NA
image-fail-reason: NA
script-fail-reason: NA
config downloaded at: -
image downloaded at: -
script downloaded at: -
```
This is example output from the **show vstack status** command:

```
Director# show vstack status
SmartInstall: ENABLED
Status: Device_type Health_status Join-window_status Upgrade_status
Device_type: S - Smart install N - Non smart install P - Pending
Health_status: A - Active I - Inactive
Join-window_Status: a - Allowed h - On-hold d - Denied
Image Upgrade: i - in progress I - done X - failed
Config Upgrade: c - in progress C - done x - failedScript Upgrade: p - in progress P - done F - failed
Director Database:
DevNo MAC Address Product-ID IP_addr Hostname Status
===== ============== ================= =============== ========== =========
0 0018.7363.4200 WS-C3750-24TS 172.20.249.54 IBD-MXD-ST Director
1 0016.4779.b780 WS-C3750G-24TS 172.20.249.54 IBD-MXD-ST Director
2 d0d0.fd37.5a80 WS-C3750X-48P 172.20.249.54 IBD-MXD-ST Director
3 0026.5285.7380 WS-C3750E-24TD 172.20.249.54 IBD-MXD-ST Director
4 0024.13c6.b580 WS-C3750E-24TD 172.20.249.115 DEV-c6.b5c S A a
5 0021.a1ab.9b80 WS-C2960-48TC-S 172.20.249.249 DEV-ab.9bc S A a I C
6 0024.5111.0900 WS-C3750E-24TD 172.20.249.222 DEV-11.094 S A a I C P
7 001d.45f3.f600 WS-C3750G-24TS 172.20.249.87 DEV-90.f64 S A a
8 0016.c890.f600 WS-C3750G-24TS 172.20.249.87 DEV-90.f64 S A a
9 001f.2604.8980 WS-C2960-48TC-S 172.20.249.89 DEV-04.89c S A a I C P
10 001b.d576.2500 WS-C3750E-24PD 172.20.249.91 DEV-a6.1cc S A a I C
12 0cd9.9649.cb80 WS-C2960S-48TD-L 172.20.249.98 Switch S A a
```
This is an example output from the **show vstack status** command if you have disabled Smart Install on the director by entering the **no vstack** global configuration command:

```
Director # show vstack status
SmartInstall: DISABLED
```
This is example output from the **show vstack status** command:

```
Switch# show vstack status
SmartInstall: ENABLED
Status: Device_type Health_status Join-window_status Upgrade_status
Device_type: S - Smart install N - Non smart install P - Pending
Health_status: A - Active I - Inactive
Join-window_Status: a - Allowed h - On-hold d - Denied
Image Upgrade: i - in progress I - done X - failed
Config Upgrade: c - in progress C - done x - failed
Script Upgrade: p - in progress P - done F - failed
Director Database:
DevNo MAC Address Product-ID IP_addr Hostname Status
===== ============== ================= =============== ========== =========
```
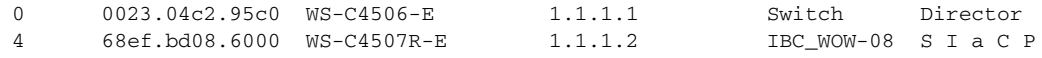

Switch#

This is an example output from the **show vstack status detail** command:

Director# **show vstack status detail** SmartInstall: ENABLED ----------------------------------------------- Device Num : 0 Device ID : 3750e-163-smi MAC Address : 0023.5e32.3780 IP Addr : 1.1.1.163 Hop value : 0 Serial : FDO1239V026 Product-ID : WS-C3750E-24PD Version : 12.2(0.0.242)DEV Image : C3750E-UNIVERSALK9-M<br>Entry Role : Entry Entry Role (N-1)HOP Entry : Already Root Backup done : no Latest backup file: none Latest backup client name: none File checksum : none Status : Director ----------------------------------------------- Device Num : 1 Device ID : 3560g-10net-11 MAC Address : 0013.c4b4.bc00 IP Addr : 10.5.113.11 Hop value : 1 Serial : Not Found Product-ID : WS-C3560G-24PS Version : 12.2(50) SE3 Image : C3560-IPSERVICESK9-M Entry Role : IBC Entry (N-1)HOP Entry : 0023.5e32.3780 Backup done : no Latest backup file: none Latest backup client name: none File checksum : none Status · NST ----------------------------------------------- Device Num : 2 Device ID : 2960pd-47 MAC Address : 001d.71ba.f780 IP Addr : 1.1.1.1 Hop value : 1 Serial : FOC1138Z6P7<br>Product-ID : WS-C2960PD-: WS-C2960PD-8TT-L Version : 12.2(0.0.242)DEV Image : C2960-LANBASEK9-M Entry Role : IBC Entry (N-1)HOP Entry : 0023.5e32.3780 Backup done : Yes Latest backup file: flash:/vstack/2960pd-47-001d.71ba.f780.REV2 Latest backup client name: 2960pd-47 File checksum : 426154BFAFE1425F527621DC8B647C38 Status : ACT

This example shows the output of the **show vstack proxy-db** command:

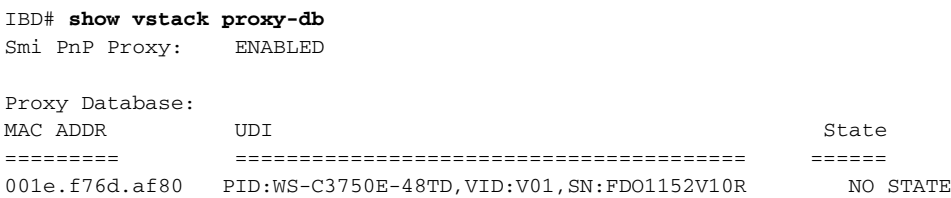

After proxy mode is enabled, only three commands are available to the user:

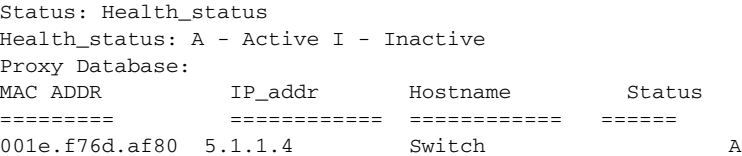

#### IBD# **show vstack proxy-db detail**

Smi PnP Proxy: ENABLED

------------------------------------------------- Device ID : Switch MAC Address : 001e.f76d.af80 IP Addr : 5.1.1.4 UDI : PID:WS-C3750E-48TD,VID:V01,SN:FDO1152V10R state : HELLO status : A After proxy mode is enabled, only the following commands are accessible: Switch# show vstack ? config View configuration parameters under Vstack mode download-status show the status of config or image download proxy-db show the proxy database status show the status of CDP database

#### After proxy mode is enabled, only three commands are accessible:

IBD# **show vst ?** config View configuration parameters under Vstack mode proxy-db show the proxy database status show the status of CDP database

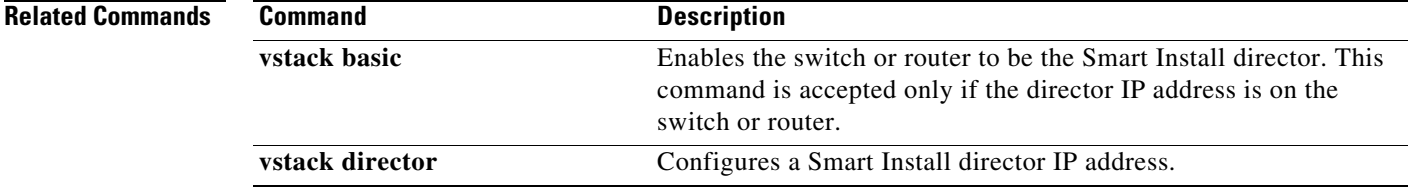

 $\mathbf{I}$ 

## <span id="page-20-0"></span>**Security Methods**

The following security methods are supported, to secure PnP client and server communication. For [detailed information, see the Security Methods for the PnP Discovery Process and Security Methods for](http://www.cisco.com/c/en/us/td/docs/ios-xml/ios/pnp/configuration/xe-3e/pnp-xe-3e-book.html)  [Post-PnP Discovery Process in the](http://www.cisco.com/c/en/us/td/docs/ios-xml/ios/pnp/configuration/xe-3e/pnp-xe-3e-book.html) *Cisco Open Plug-n-Play Agent Configuration Guide, Cisco IOS XE Release 3E* on cisco.com.

Security Methods for the PnP Discovery Process

- **•** Self-Signed Certificate based Authentication
- **•** Mobile Device based Secured Installation
- **•** CA-Signed Certificate based Authentication
	- **–** DHCP Option-based Discovery
	- **–** DNS-based Discovery

Security Methods for Post-PnP Discovery Process

- **•** Certificate Install Service
- **•** SUDI-based PnP Application Level Authentication
	- **–** SUDI-based Client Certificate Validation
	- **–** SUDI-based Serial Number
	- **–** SUDI-Based Device Authentication